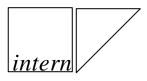

BFA Pervasive Computing

> SAPforms Installation for the Workflow Integration of Lotus Notes

# Contents

| SAPforms Installation for the Workflow Integration of Lotus Notes | 1 |
|-------------------------------------------------------------------|---|
| 1 Overview                                                        | 3 |
| 2 Change to Existing Components                                   | 3 |
| 2.1 Renaming of Existing SAPforms Components in SAPSetup          | 3 |
| 2.2 Change to Description Texts                                   | 3 |
| 2.3 Inserting New Files in Existing Components                    | 3 |
| 3 New Components Under ''Development Tools'' in SAPSetup          | 4 |
| 3.1 New Component Files                                           | 4 |
| 3.2 Description Text of the New Components                        | 4 |
| 4 Details on Lotus-Specific Files                                 | 4 |
| 4.1 Design-LSX (nlsxdsgn.dll)                                     | 4 |
| 4.2 RFC-LSX (nlsxrfc.dll)                                         | 4 |
| 4.3 LSX Runtime Library (lcppn201.dll, notes.txt)                 | 5 |
| 4.4 RFC Access (dcrfclib.dll)                                     | 5 |
| 4.5 Notes Databases:                                              | 5 |
| 5 File Overview:                                                  | 6 |

### 1 Overview

This document describes changes in SAPSetup for 46C for the components:

- 1. SAPforms E-Forms Integration
- 2. SAPforms Runtime

An additional component to SAP Setup must also be inserted in the "Development Tools" group. Identification of this component:

"SAPforms (Lotus Notes server)"

#### 2 Change to Existing Components

#### 2.1 Renaming of Existing SAPforms Components in SAPSetup

The existing components are to receive other names:

- 1. "SAPforms E-Forms Integration" is to be renamed "SAPforms (Design-time)".
- 2. "SAPforms Runtime" is to be renamed "SAPforms (Runtime)".

#### 2.2 Change to Description Texts

The description texts of the existing components must be changed:

#### 1. "SAPforms E-Forms Integration":

"Contains the functions to enable Visual Basic forms, Microsoft Outlook forms, and Lotus Notes forms to start workflows and process SAP Business Workflow work items. SAPforms (runtime) are included."

#### 2. "SAPforms Runtime":

"Contains the functions needed to start workflows and process SAP Business Workflow work items using Visual Basic forms, Microsoft Outlook forms, or Lotus Notes forms."

### 2.3 Inserting New Files in Existing Components

The existing components, until now "SAPforms: E-Forms Integration" and "SAPforms Runtime" are enhanced with additional files:

- "SAPforms Runtime"
  - 1. nlsxrfc.dll
  - 2. dcrfclib.dll
  - 3. notes.txt
- "SAPforms: E-Forms Integration"
  - 1. nlsxrfc.dll
  - 2. dcrfclib.dll
  - 3. nlsxdsgn.dll
  - 4. lcppn201.dll
  - 5. license.txt

The "SAPforms Runtime" component shows a subset of the "SAPforms: E-Forms Integration" component. For this reason, it is sufficient, as until now, if the "SAPforms Runtime" component is included by the "SAPforms: E-Forms Integration" component. The DLLs contained do not have to be registered with regsvr32.dll. The target path can be obtained from unit 4 (Details on Lotus-Specific Files).

# 3 New Components Under "Development Tools" in SAPSetup

### 3.1 New Component Files

The new "SAPforms: Lotus Notes server components" component under "Development tools" should contain all files of the existing "SAPforms: E-Forms Integration" components and also "SAPforms Runtime". Additionally, the following files must be installed:

- 1. R3WFAdm.nsf
- 2. wf4notes.nsf
- 3. R3WFLog.nsf

The target path can be obtained from unit 4 (Details on Lotus-Specific Files).

### 3.2 Description Text of the New Components

The description text for the new components "SAPforms (Lotus Notes server)" should be as follows:

"Contains the functions needed on a Lotus Domino server to develop and maintain Lotus Notes forms to start workflows and process SAP Business Workflow work items. SAPforms (design time) are included."

#### 4 Details on Lotus-Specific Files

#### 4.1 Design-LSX (nlsxdsgn.dll)

Location: It should be located in the Notes directory. But it can also be elsewhere. The target directory should be determined according to one of the following methods:

| 1. | Determine the registry entry:                                                  |                                                |  |  |  |
|----|--------------------------------------------------------------------------------|------------------------------------------------|--|--|--|
|    | Key:                                                                           | "HKEY_LOCAL_MACHINE\SOFTWARE\Lotus\Components\ |  |  |  |
|    |                                                                                | LotusScriptExtensions\2.0"                     |  |  |  |
|    | Value name:                                                                    | "DESIGN"                                       |  |  |  |
|    | Example of value content: c:\program files\notes\nlsxdsgn.dll                  |                                                |  |  |  |
|    | The directory is found using this path and used as the installation directory. |                                                |  |  |  |
| 2. | 2. Determine the registry entry:                                               |                                                |  |  |  |
|    | Key:                                                                           | "HKEY_LOCAL_MACHINE\SOFTWARE\Lotus\Notes\4.0"  |  |  |  |
|    | Value name:                                                                    | "Path"                                         |  |  |  |
|    | Example of value content: c:\program files\notes\                              |                                                |  |  |  |
| 3. | System directory                                                               |                                                |  |  |  |

A registry entry must be made for the installed file: Under

| Key:        | "HKEY_LOCAL_MACHINE\SOFTWARE\Lotus\Components\                               |
|-------------|------------------------------------------------------------------------------|
|             | LotusScriptExtensions\2.0"                                                   |
| Value name: | "DESIGN"                                                                     |
| Content:    | " <installation and="" extension="" file="" path="" with="">"</installation> |
|             | For example: c:\notes\nlsxdsgn.dll                                           |

#### 4.2 RFC-LSX (nlsxrfc.dll)

Location: Like the Design-LSX, it should be located in the Notes directory. But it can also be elsewhere. The target directory should be determined according to one of the following methods:

1. Determine the registry entry: Key: "HKEY\_LOCAL\_MACHINE\SOFTWARE\Lotus\Components\

LotusScriptExtensions\2.0" Value name: "RFC" Example of value content: c:\program files\notes\nlsxrfc.dll The directory is found using this path and used as the installation directory. 2. Determine the registry entry:

- Key: "HKEY\_LOCAL\_MACHINE\SOFTWARE\Lotus\Notes\4.0" Value name: "Path" Example of value content: c:\program files\notes\
- 3. System directory

A registry entry must be made for the installed file: Under

| Key:        | "HKEY_LOCAL_MACHINE\SOFTWARE\Lotus\Components\                               |
|-------------|------------------------------------------------------------------------------|
|             | LotusScriptExtensions\2.0"                                                   |
| Value name: | "RFC"                                                                        |
| Content:    | " <installation and="" extension="" file="" path="" with="">"</installation> |
|             | For example: c:\notes\nlsxrfc.dll                                            |

## 4.3 LSX Runtime Library (lcppn201.dll, notes.txt)

Required for all LSX components that use C++ API in Lotus Notes. Required on the Lotus client page. The file is a Lotus component that is delivered with "Lotus Notes C++ API". It cannot be assumed that this DLL can be found on target hosts. The installation directory is the same as the Design LSX.

The notes.txt file contains the license conditions for the Lotus Notes C++ API. It should be copied to the SAPGui\SAPforms\bin directory.

### 4.4 RFC Access (dcrfclib.dll)

Is searched and used by the RFC-LSX. Same installation directory as RFC-LSX.

### 4.5 Notes Databases:

Workflow Integrator (wf4notes.nsf) Administration database (R3WFAdmin.nsf) Log database (R3WFLog.nsf) Container database (Wicont.nsf)

Should be installed in the Notes data directory. The target directory should be determined as follows:

- 1. Search for the "Directory" entry in the "[Notes]" section in the file "NOTES.INI" in the Windows directory. The entry contains the current notes data directory
- 2. Determine the registry entry: Key: "HKEY\_LOCAL\_MACHINE\SOFTWARE\Lotus\Notes\4.0" Value name: "DataPath" Example of value content: c:\program files\notes\data\
- 3. Otherwise: SAPGui\SAPforms\bin

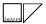

# 5 File Overview:

|                                          | DesignLSX             | Workflow<br>Integrator | Administration<br>database | Log database | database   | LSX Library<br>with license<br>conditions | RFC-LSX               | RFC Acces              |
|------------------------------------------|-----------------------|------------------------|----------------------------|--------------|------------|-------------------------------------------|-----------------------|------------------------|
|                                          | nlsxdsgn.dll<br>80 KB | wf4notes.nsf           | R3WFAdmin.nsf              | R3WFLog.nsf  | Wicont.nsf | lcppn201.dll<br>3.05 MB<br>notes.txt 1KB  | nlsxrfc.dll<br>149 KB | dcrfclib.dll<br>906 KB |
| SAPforms:<br>Design time<br>comp.        | Х                     | -                      | -                          | -            |            | Х                                         | х                     | Х                      |
| SAPforms:<br>Runtime<br>comp.            | -                     | -                      | -                          | -            |            | -                                         | Х                     | х                      |
| SAPforms:<br>Lotus Notes<br>server comp. | х                     | Х                      | Х                          | х            | Х          | х                                         | х                     | х                      |

The notes.txt file must be installed together with the lcppn20.dll file. It contains the license conditions for Lotus Notes C++ API components.